## **User Guide**

**Matrix Switchers** 

# **CrossPoint 450 Plus Series CrossPoint Ultra Series MAV Plus Series**

**Matrix Switchers** 

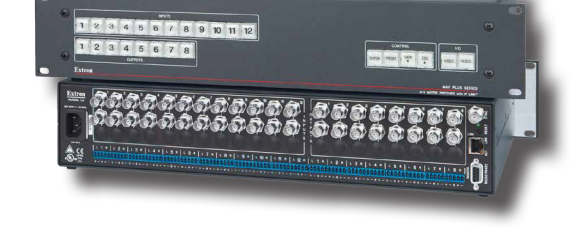

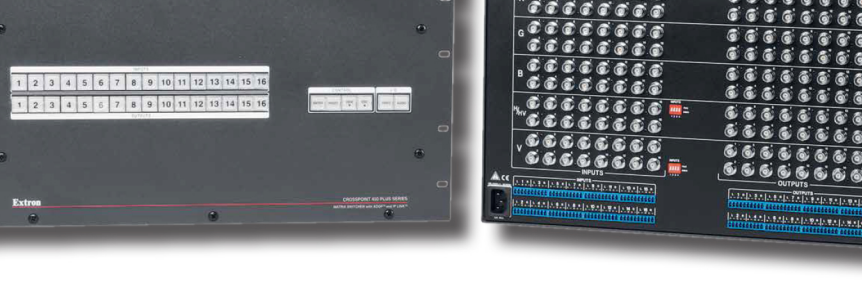

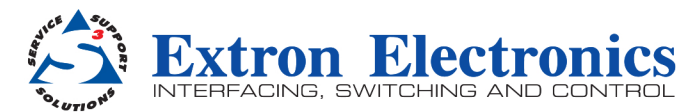

### Using Presets

The current configuration (configuration 0) can be saved as a preset in any one of 32 preset memory addresses. All 32 presets are assigned to the input buttons and (where necessary) output buttons and are available to be either saved or retrieved from the front panel. All 32 presets can be selected from the front panel to be either saved or retrieved. When a preset is retrieved from memory, it becomes the current configuration.

#### NOTES:

- Only the audio and video ties are stored and recalled; RGB delay and audio gain and volume settings are not saved, and they do not change when a preset is recalled.
- Presets **cannot** be viewed from the front panel unless they are recalled as the current configuration. Presets can be viewed using the Matrix Switchers Control Program (see **[page 124](#page--1-0)**).
- The current configuration and all presets are stored in non-volatile memory. When power is removed and restored, the current configuration is still active and all presets are retained.
- When a preset is recalled, it replaces the current configuration, which is lost unless it is also stored as a preset. The recalled preset overwrites all of the current configuration ties in favor of the preset configuration ties.
- All models have 32 presets; on models with fewer than 32 input and output buttons, preset numbers that are too high to be available from the front panel are still accessible under serial port or Ethernet control.
- Figure 37 shows the presets associated with the three input and output button configurations for the CrossPoint and MAV matrix switchers.

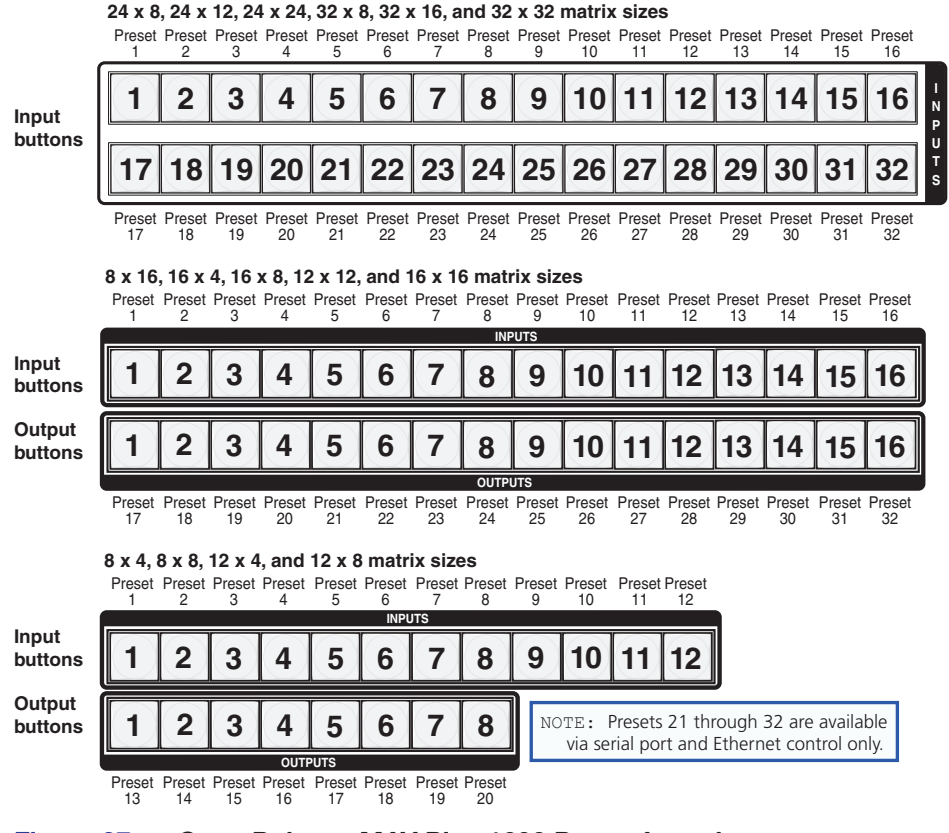

Figure 37. CrossPoint or MAV Plus 1600 Preset Locations

#### Example 7: Saving a preset

In the following an example, the current configuration is saved as a preset. The example shows the front panel indications that result from your actions.

- 1. Clear all selections: Press and release the Esc button.
- 2. Select *Save Preset* mode: Press and hold the Preset button for approximately 2 seconds until it blinks.

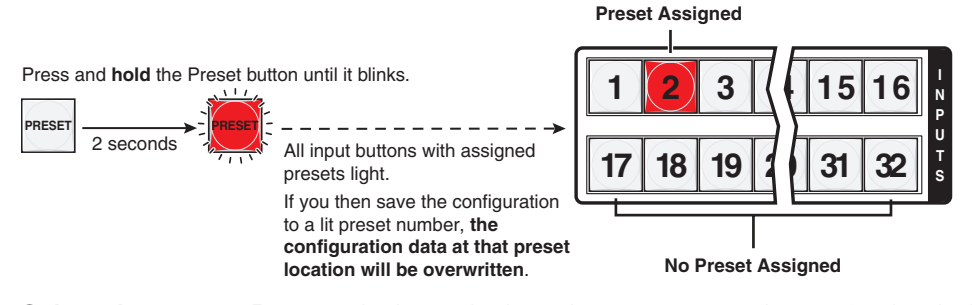

**3.** Select the preset: Press and release the input button or output button for the desired preset.

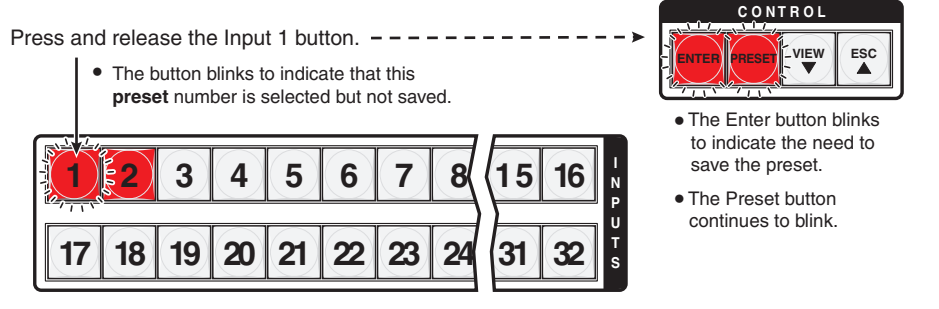

4. Save the preset: Press and release the Enter button to save the preset. The current configuration is now stored in the selected memory location.

Press the Enter button to save the preset.

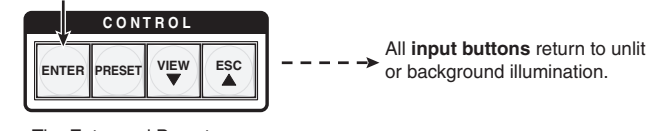

The Enter and Preset buttons return to unlit or background illumination.

#### Example 8: Recalling a preset

In the following example, a preset is recalled to become the current configuration. The steps show the front panel indications that result from your action.

- 1. Clear all selections: Press and release the Esc button.
- 2. Select *Recall Preset* mode: Press and release the Preset button.

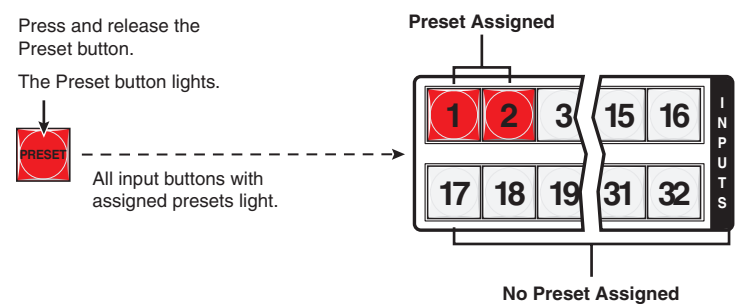

**3.** Select the preset: Press and release the input button or output button for the desired preset.

Press and release the Input 1 button.

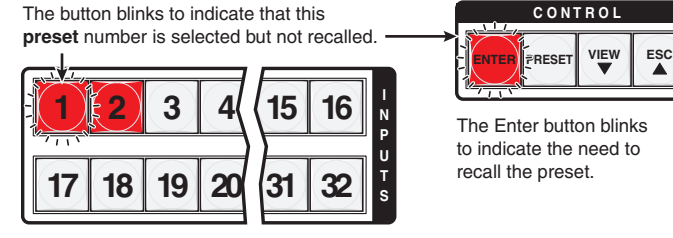

4. Recall the preset: Press and release the Enter button. The configuration stored in the selected memory location is now the current configuration and can be viewed in the *View-only* mode (see **[example 4](#page--1-1)** on page 48).

Press the Enter button to recall the preset.

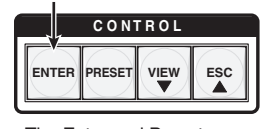

The Enter and Preset buttons return to unlit or background illumination.

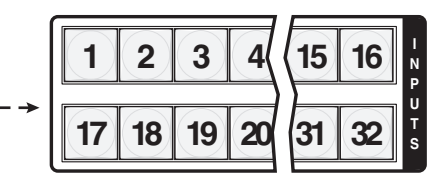

All input buttons return to unlit or background illumination.